# Q & A's

Joep Scholl Scientific assessor - Lareb

Anja van Haren EudraVigilance Coördinator - CBG

**bijwerkingen**<br>centrumlareb

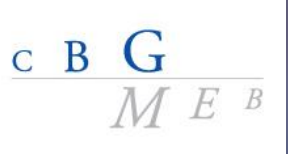

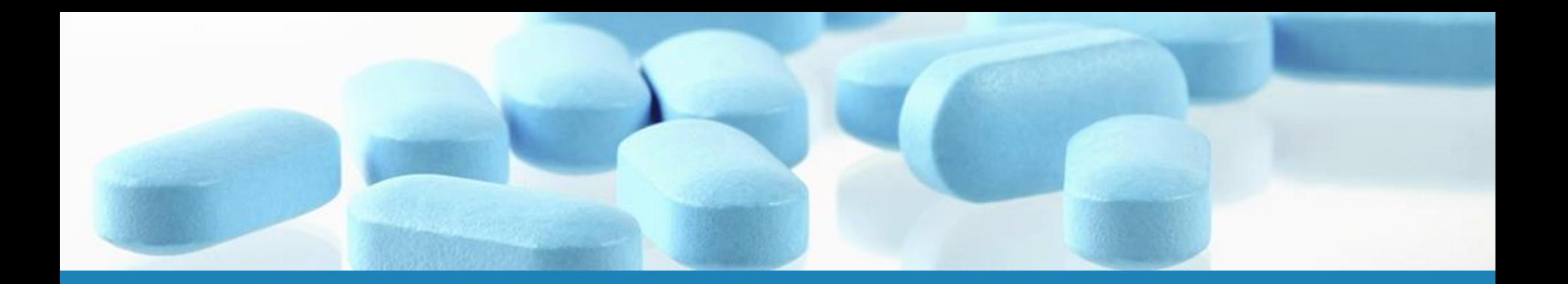

# Receiving Lareb cases

**bijwerkingen**<br>centrumlareb

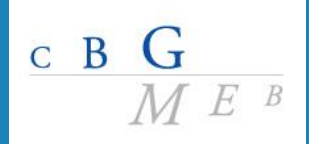

# Will Lareb stop sending ICSRs to MAHs?

- On 7 Nov 2017 last Lareb export to MAHs
- From 22 Nov 2017 Lareb cases will be available via EV in ICH E2B(R3) format
- Acces granted at active substance level, based on Article 57 database

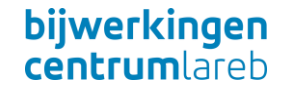

### Are non-serious Lareb cases available for download from EV?

• Yes, MAHs will have standard access in EV to both serious as well as non-serious reports, including the Lareb reports.

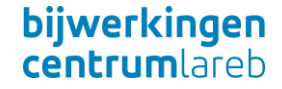

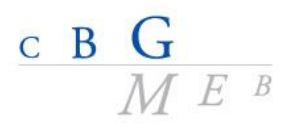

### Which E2B message format will Lareb use for submissions to EV?

- This is important to assess the impact on data when loading ICSR into the system with a Backwards Forwards Compatibility tool.
- From 22 November 2017: ICH E2B(R3) message format.
- EV will make ICSRs available for download in E2B(R3) format
	- Lareb cases submitted to EV before 22 Nov 2017 are converted to R3

 $\overline{C}$  B

### How many Lareb cases can we expect ?

• It is not possible to give estimates of how many cases would be relevant for each individual MAHs product portfolio.

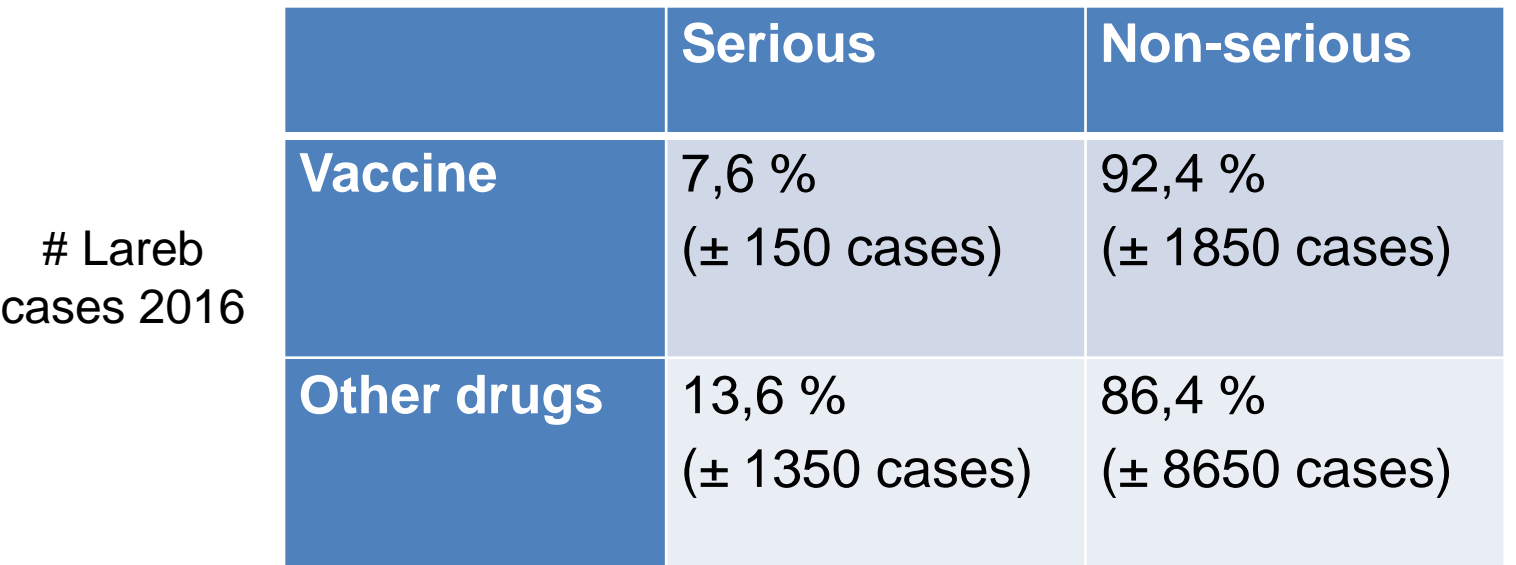

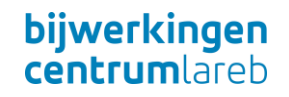

# Which language is used in Lareb reports?

- E2B(R3) message format allows information in different languages.
- All data-elements in English, with exception:
	- Name of medical product as reported by primary source (G.k.2.2.)
	- Indication as reported by primary source (G.k.7.r.1)
	- Reaction as reported by primary source in native language (E.i.1.1a)
	- Case summary reporter's comments (H.5.r.1a)

 $C$  B G

### What is the process for requesting follow-up for Lareb cases?

- Routine request for follow-up by the MAH is not foreseen.
	- GVP Module VI (Rev 2)
- If follow-up of an ICSR is necessary for a specific situation, a justification should be provided with the request, which should be addressed to Lareb ([info@lareb.nl\)](mailto:info@lareb.nl).

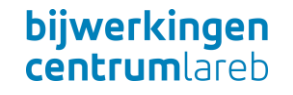

#### Follow up request

- For each case, the Lareb assessor determines if a follow up request is useful.
- You will be informed if (a part of) the follow up information will be requested within a month. Received follow up will be added to the report and sent to EV.

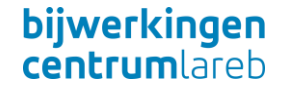

# Cases in which no follow up is requested to the reporter (1)

- Information which is already asked in the initial reporting form (<https://www.lareb.nl/nl/report-form/>)
	- E.g. medical history, risk factors, concomitant medication
	- If possible, Lareb will provide null flavors through which becomes clear that the information is not received (e.g. batchnumber).

# Cases in which no follow up is requested to the reporter (2)

- Medical confirmation for consumer reports
- A consent form for consumer reports to bring his/ her HCP directly in contact with the MAH
- Information which it is not likely the reporter has that type of information, e.g. an ECG and a pharmacist as reporter.

 $C$  B  $G$ 

# How does the download from EV work?

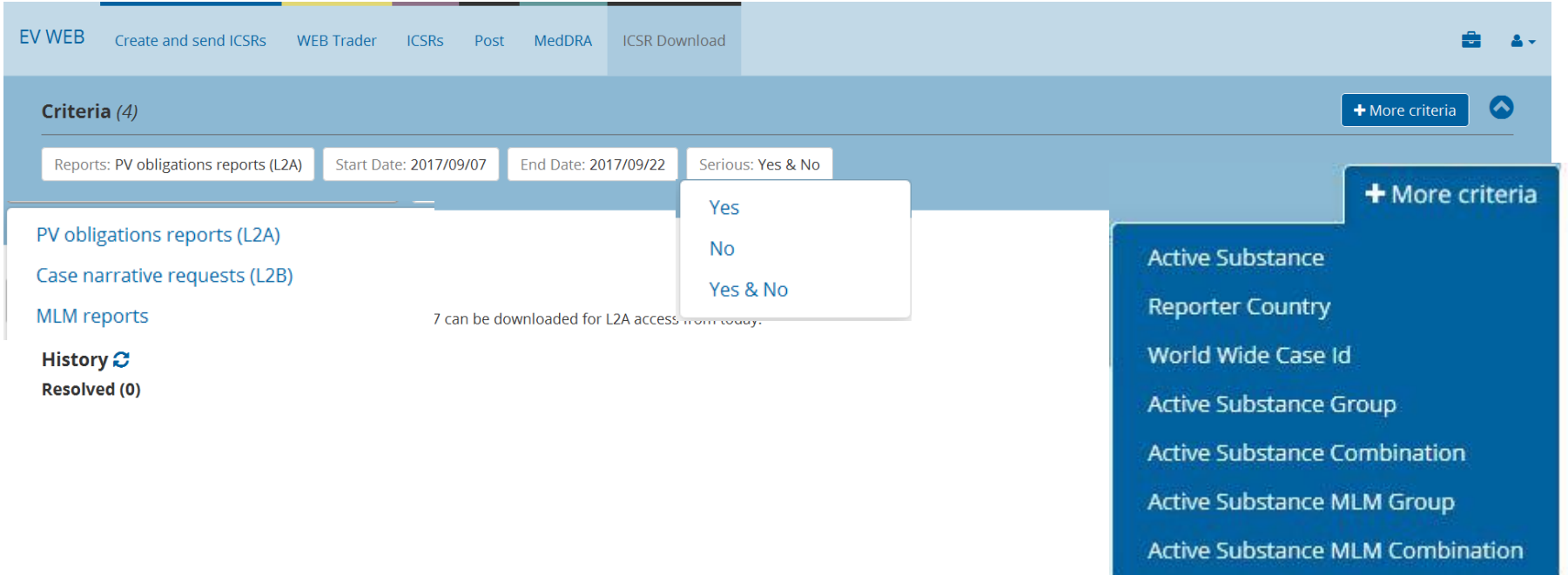

- Active substances are automatically selected
- Retrieve EEA ICSRs from NCA's & other MAHs

 $C$  B  $G$ 

### At what active substance level is access provided?

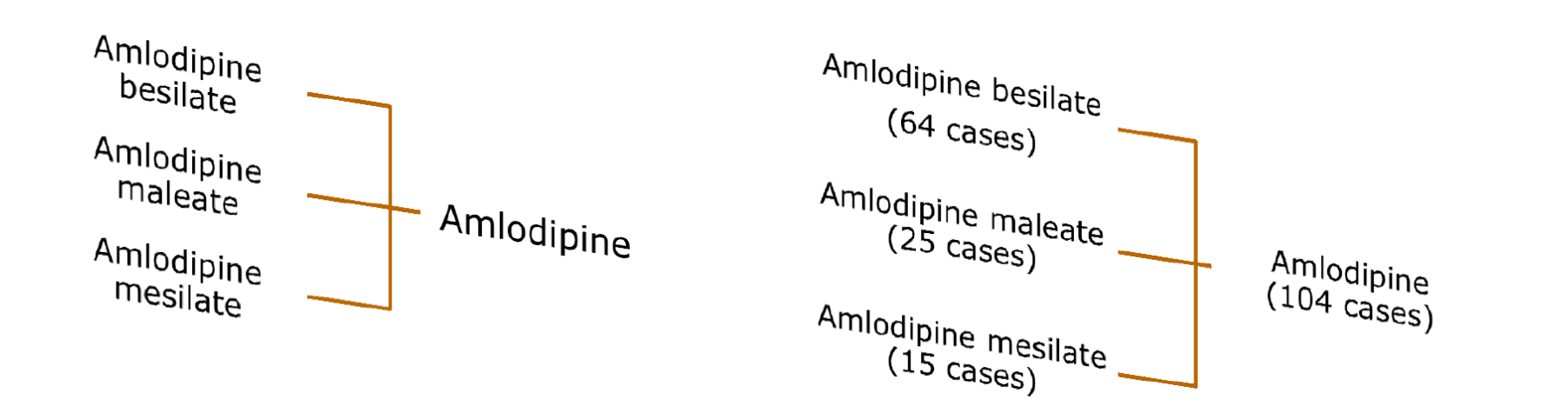

Access is provided at active substance high level group - EMA can provide list of active substance groups associated with a specific MAH's organisation ID (provide Headquarter ID): https://servicedesk.ema.europa.eu

 $C$   $B$ 

# Will the downloaded ICSR have a narrative? (1)

Download Level 2A access does **not** provide case narratives

MAHs can request extended set of ICSR data elements including case narrative ('Level 2B'):

- review of ICSR data is warranted in the context of signal management (GVP Module IX)

- a pharmacovigilance assessment procedure such as the PSUR

 $C$  B  $G$ 

- when required by the PRAC in a referral or signal assessment procedure

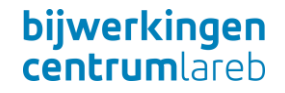

# Will the downloaded ICSR have a narrative? (2)

• QPPV (or deputy) can grant user rights to staff members who need access to Level 2B.

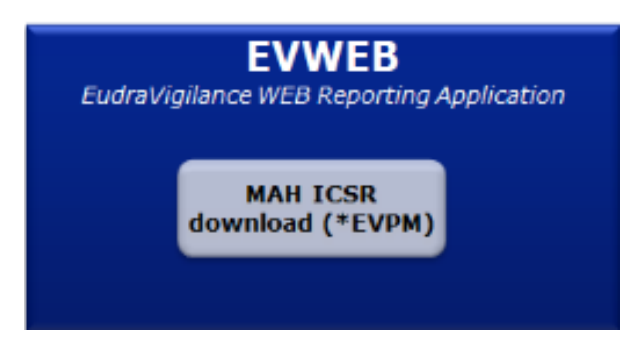

• Each request requires the confirmation of the confidentiality undertaking. (EudraVigilance access policy: [http://www.ema.europa.eu/docs/en\\_GB/document\\_library/Other/2016/1](http://www.ema.europa.eu/docs/en_GB/document_library/Other/2016/12/WC500218300.pdf) [2/WC500218300.pdf](http://www.ema.europa.eu/docs/en_GB/document_library/Other/2016/12/WC500218300.pdf) )

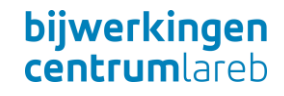

# How does a Level 2B request work in practice? (1)

#### Few simple steps in EVWEB:

• Enter (a list of) worldwide unique case identifier(s)

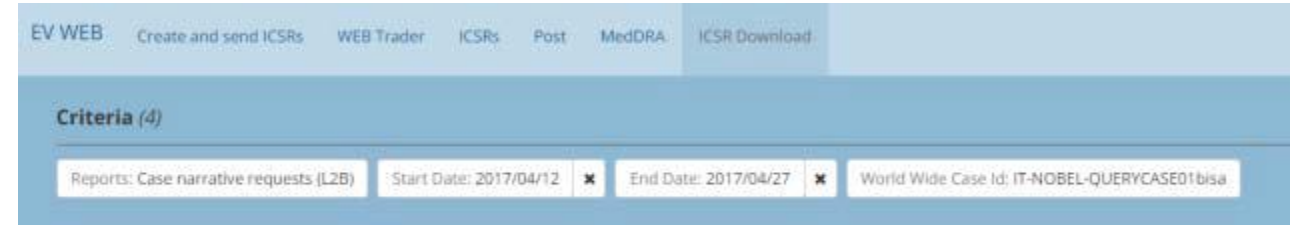

• Confirm that Level 2B access is required due to PV obligations in line with GVP modules

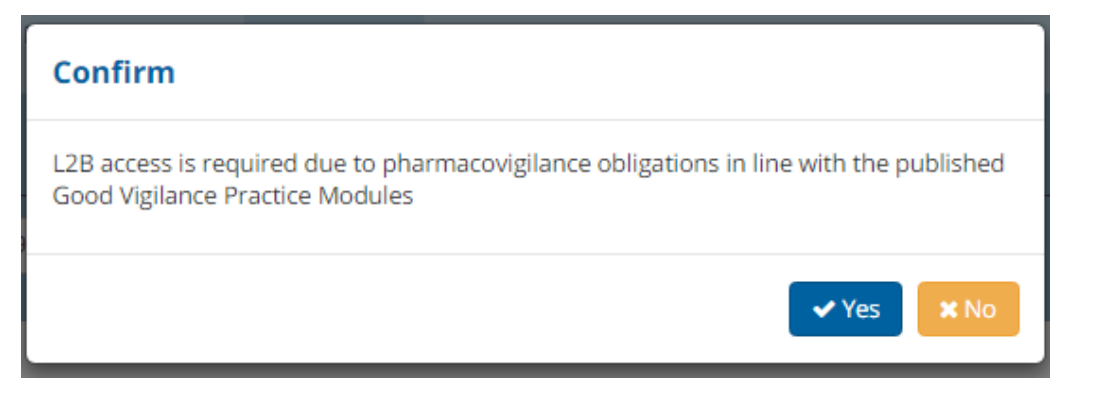

 $C$  B

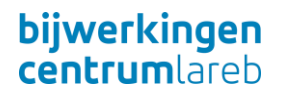

# How does a Level 2B request work in practice? (2)

- Select the reason for the request
- Agree with the terms related to protection of personal data

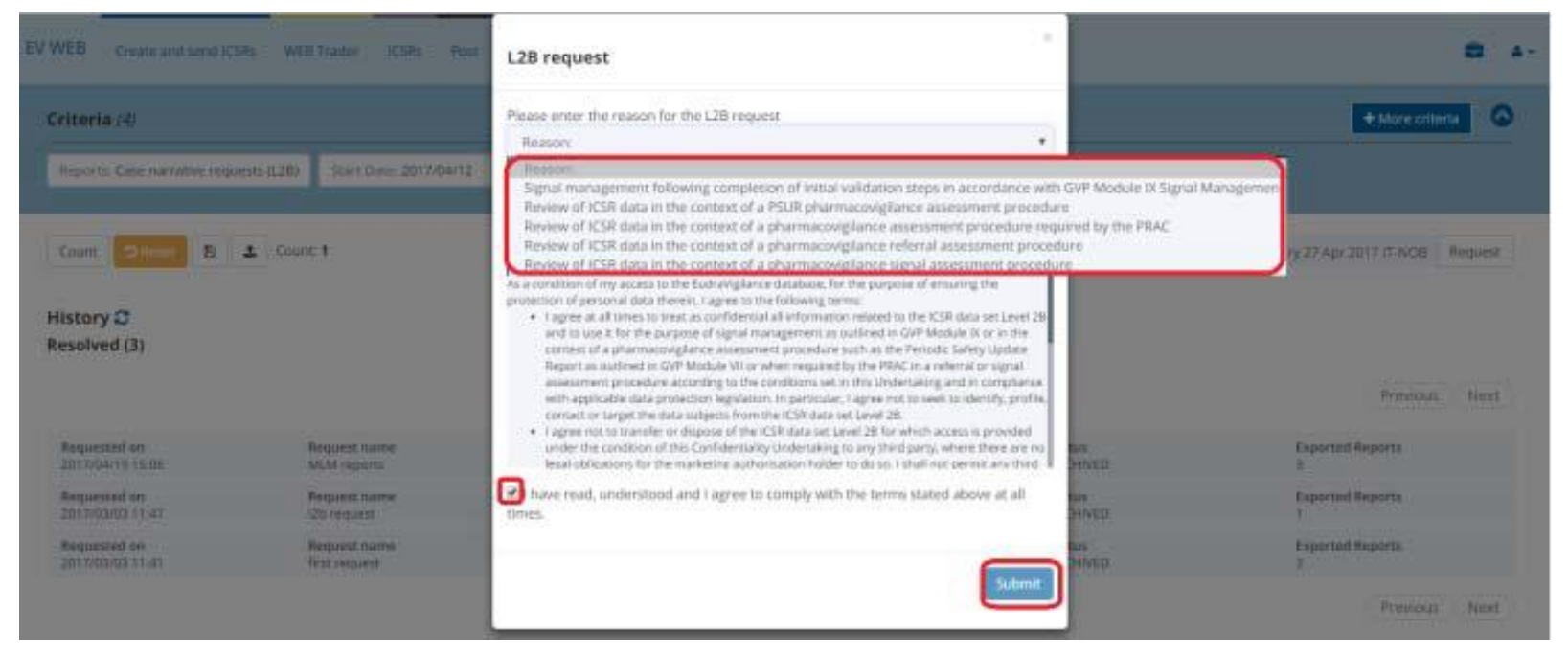

ICSRs with narratives will be provided within minutes bijwerkingen **centrum** areh

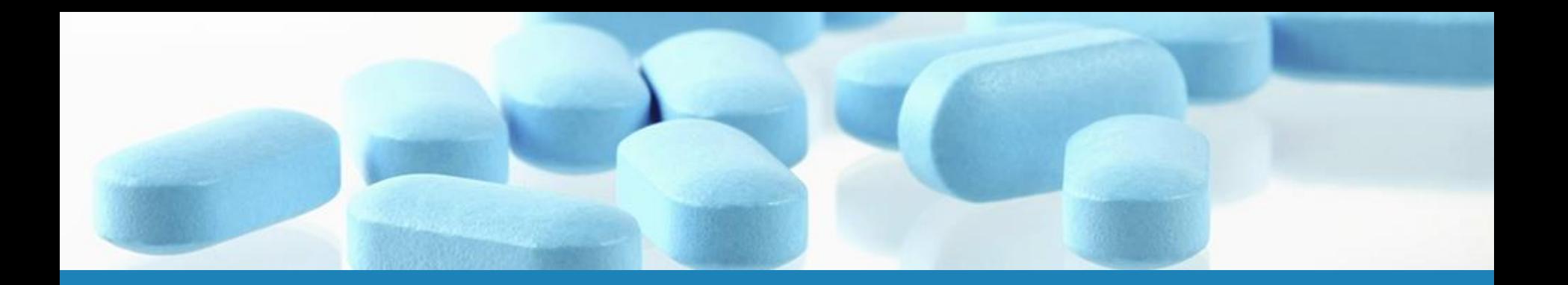

# Submitting ICSRs to EudraVigilance

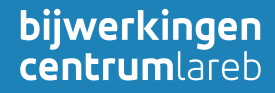

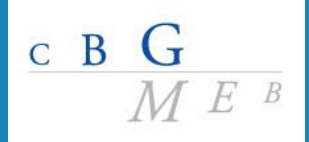

# What to do in case of system failure? (1)

• Please follow the instructions provided by the EMA:

http://www.ema.europa.eu/ema/index.jsp?curl=pages/regulation/gener al/general\_content\_000686.jsp&mid=WC0b01ac0580a69261#What to do in case of system failure

• From 22 Nov submission of CIOMS forms is no longer supported

 $C$  B G

• There is no need to inform the MEB separately

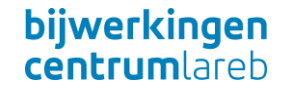

# What to do in case of system failure? (2)

If EVWEB/gateway are not available:

• Submit your ICSRs when EV becomes available again

• Reports submitted within 2 EMA business days of EV being made available again will have their reporting compliance calculated against the first day of system failure

 $C$  B  $G$ 

Is there a requirement to use Dutch language when submitting ICSRs to EV?

• No, there is no such requirement. Both English and Dutch language are acceptable.

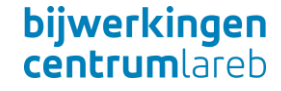

# For literature cases: is there a national requirement to submit the published article?

• No, there is no such requirement. The published article only needs to be submitted upon request.

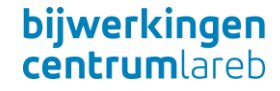

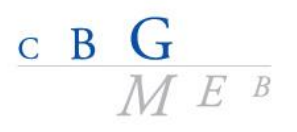

What to do when a downloaded Lareb case is a duplicate of a MAH case submitted to EV?

Send email to EMA with information on which cases are suspected to be duplicates [\(duplicates@ema.europa.eu\)](mailto:duplicates@ema.europa.eu)

• If EMA confirms that the cases are indeed duplicates, a master case will be created and this will also be made available for download

See GVP Module VI Addendum I – 'Duplicate management of suspected adverse reaction reports['](http://www.ema.europa.eu/docs/en_GB/document_library/Regulatory_and_procedural_guideline/2017/08/WC500232765.pdf)  [http](http://www.ema.europa.eu/docs/en_GB/document_library/Regulatory_and_procedural_guideline/2017/08/WC500232765.pdf)[://www.ema.europa.eu/docs/en\\_GB/document\\_library/Regulatory\\_and\\_procedural\\_guideline/2017](http://www.ema.europa.eu/docs/en_GB/document_library/Regulatory_and_procedural_guideline/2017/08/WC500232765.pdf) [/08/WC500232765.pdf](http://www.ema.europa.eu/docs/en_GB/document_library/Regulatory_and_procedural_guideline/2017/08/WC500232765.pdf)

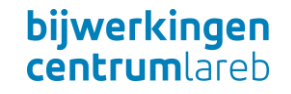

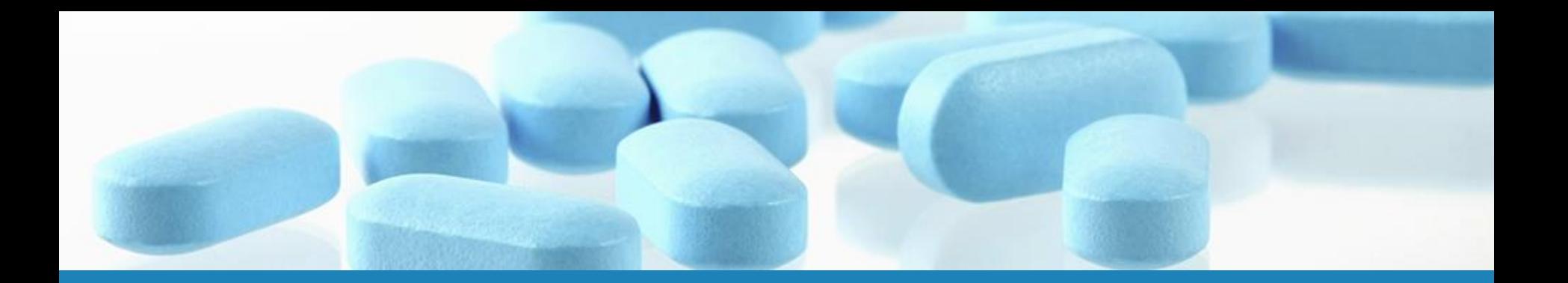

# How to prepare for 22nd Nov?

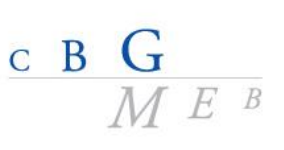

# 1: Review EV User Registration

- Grant appropriate EV access to users - Check that passwords are still working

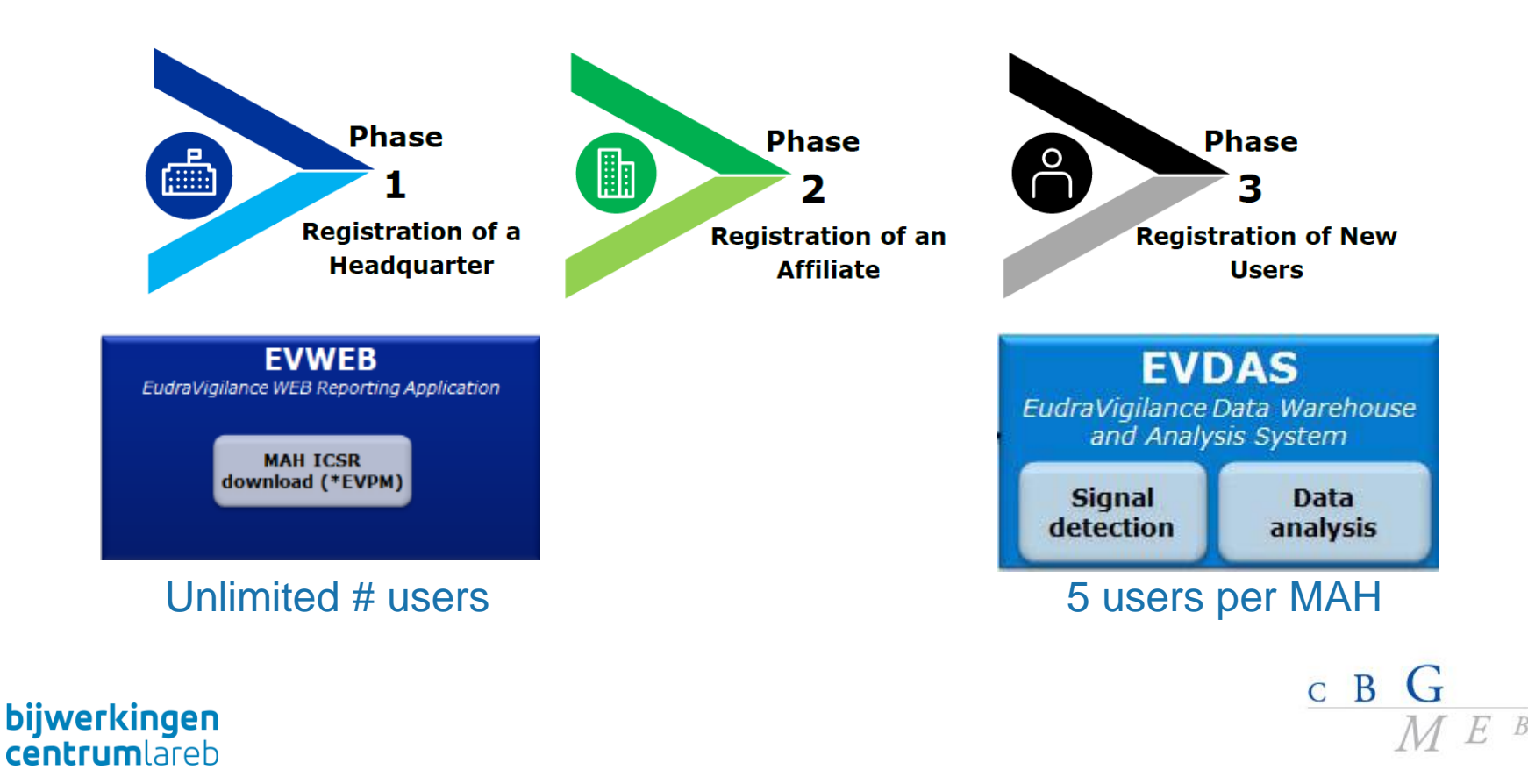

### 2: Ensure Art57 data is up to date

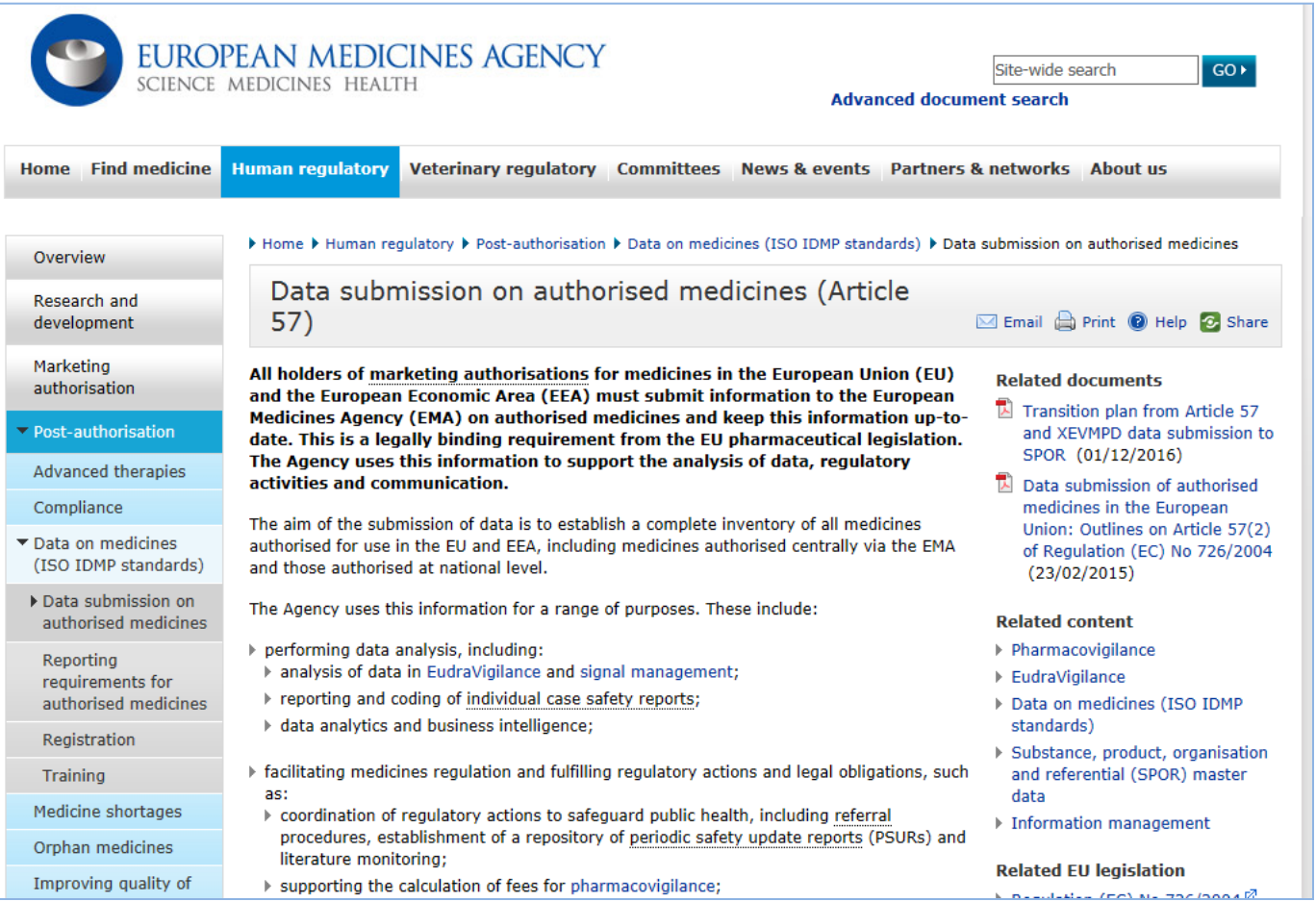

 $C$  B  $G$ 

**bijwerkingen**<br>centrumlareb

### 3: Familiarise yourself with the changes

#### EMA EudraVigilance training webpage

 $\blacktriangleright$  Pharmacovigilance ▼EudraVigilance System overview Registration Electronic reporting Access to data Security Change management ▶ EudraVigilance training

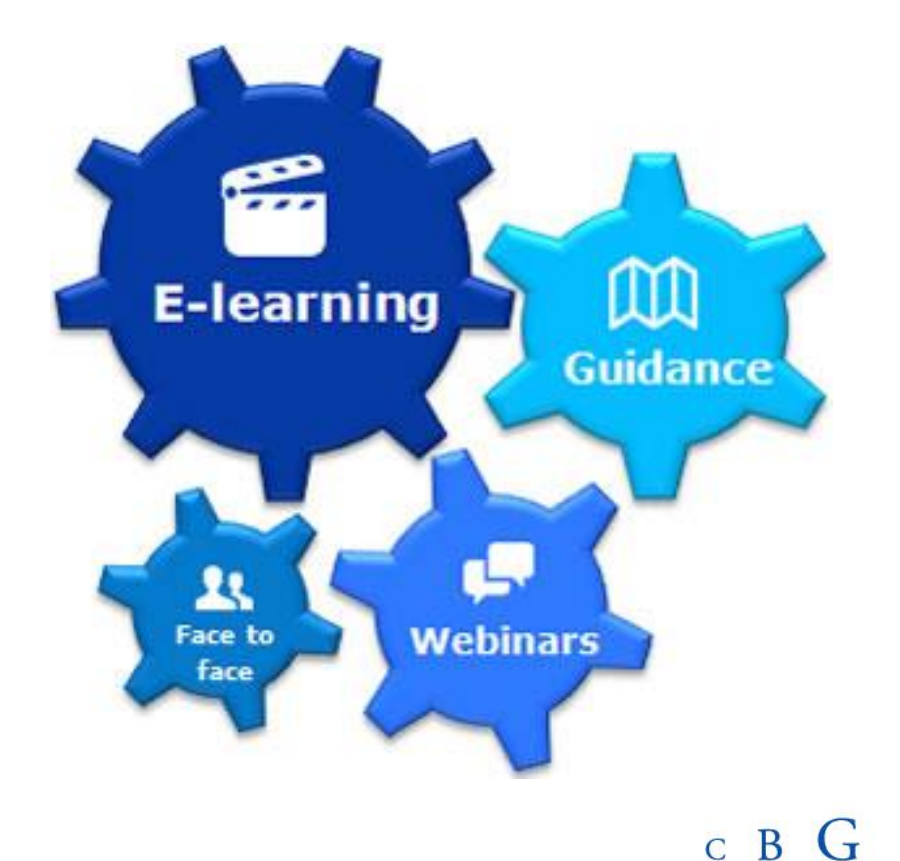

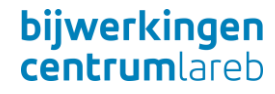

### 3: Familiarise yourself with the changes

• Testing with the EMA may be required depending on the IT changes to your system

• If you are intending to use E2B(R3) conversions tool you should start testing it to see how it will work with your existing systems

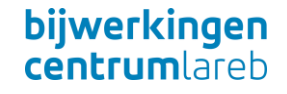

### 4. Prepare for the go-live (1)

Launch of the new EV system requires a downtime period of 10 business days:

> start: 8 Nov 2017 (00:00 a.m. UK time) end: 22 Nov 2017 (9:00 a.m. UK time)

Key components of EV will not be available or only partially available

 $C$  B  $G$ 

EV go-live plan will be published 1st week Oct

# 4. Prepare for the go-live (2)

**ADR Reporting Option 1 Cutover period Pharmacovigilance**

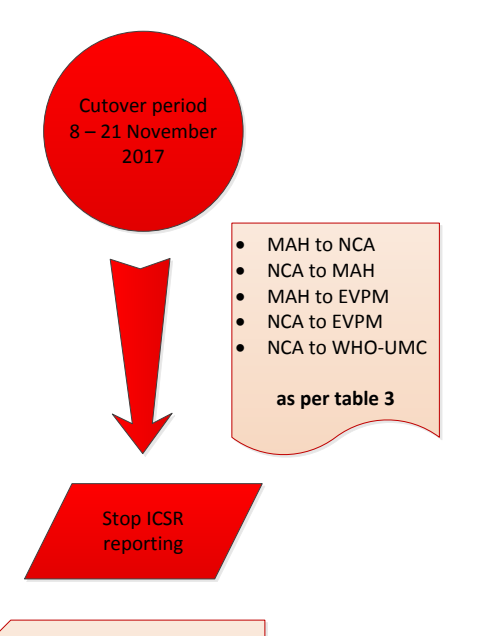

These reports are to be submitted electronically by the NCA/MAH to EVPM as part of the cutover legacy/ post-go-live period where they are further processed

bijwerkingen **centrum**lareh

- Submission of ICSR stops
	- last Lareb export on 7 Nov
- No need for alternative arrangements for submission
- Start submissions to EV when system goes live on 22 Nov
	- Lareb cases available for download via EV

 $\left\langle \text{see chapter 6.1} \right\rangle$  Option 1 applies to: AT, BE, BG, CY, EE, ES, FI, FR, <sup>B</sup> HR, IE, LI\*, LU\*, LT, LV, MT\*, NL, NO, PL, PT, SE, SI, SK (\* to be confirmed)

# 4. Prepare for the go-live (3)

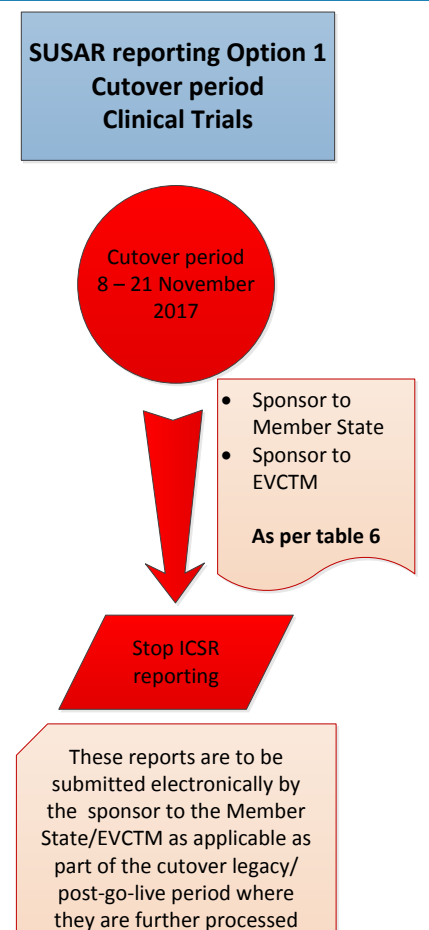

(see chapter 6.2)

bijwerkingen **centrum** areh

NL has taken same approach for SUSARs:

- Stop submitting to EV
- No need for alternative arrangements for submission
- Start submissions to EV when system goes live on 22 Nov

note: continue submissions to METCs via Toetsing Online !

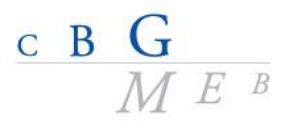

# 4. Prepare for the go-live (4)

- Reports requiring submission from 8 to 21 Nov should be sent within 2 EMA business days following the go-live of EV
- Compliance calculations will be corrected for the downtime period  $+$  the 2 business days
- Events/observations which may affect the risk-benefit balance of a medicinal product, should be notified as ESI

### 5. From 22th Nov onwards

 $\mathbf{v} \in \mathcal{U}$ er om  $\frac{a}{\sqrt{a}}$ 

# Submit and receive ICSRs only via EV

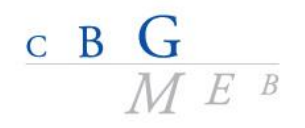

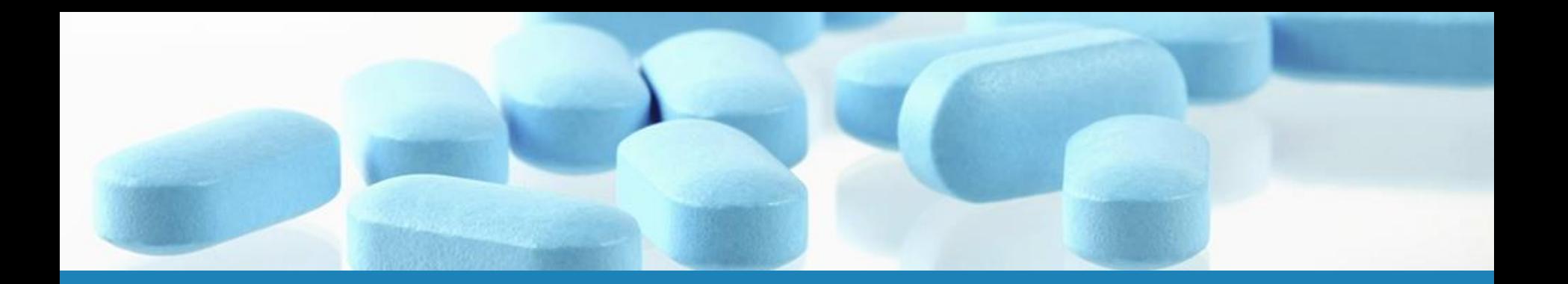

# Any other questions?

**bijwerkingen**<br>centrumlareb

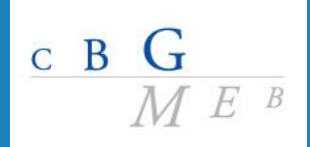